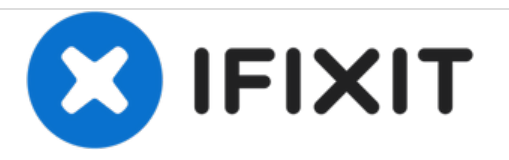

# **Apple Lisa SCSI Card Installation**

This guide demonstrates how to instal the Apple Lisa Sun Remarking SCSI Card.

Written By: LisaGuide

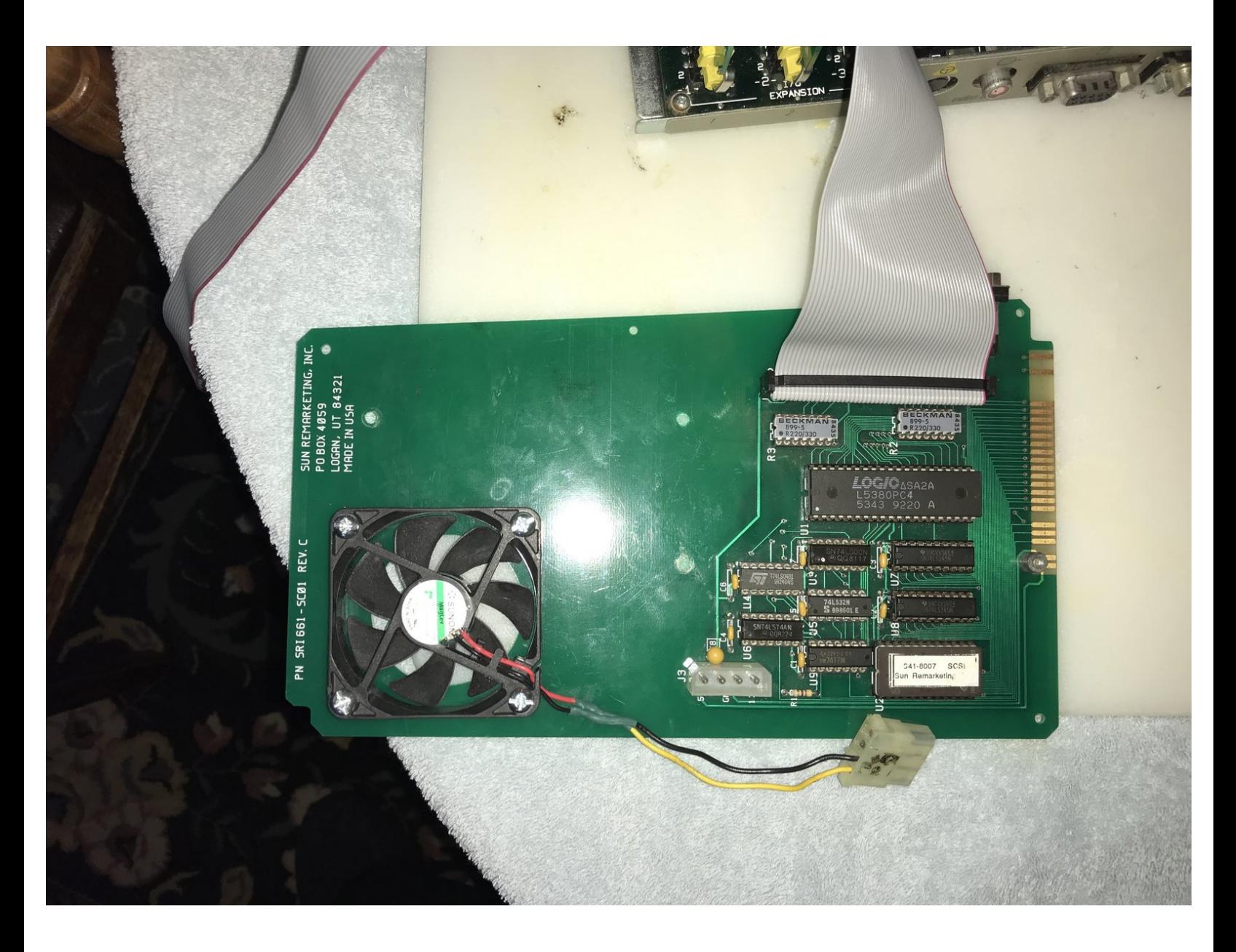

# **PARTS:**

Sun [Remarketing](http://vintagemicros.com/catalog/sunrem-lisa-scsi-card-p-179.html) SCSI Card (1)

### **Step 1 — Disassembly**

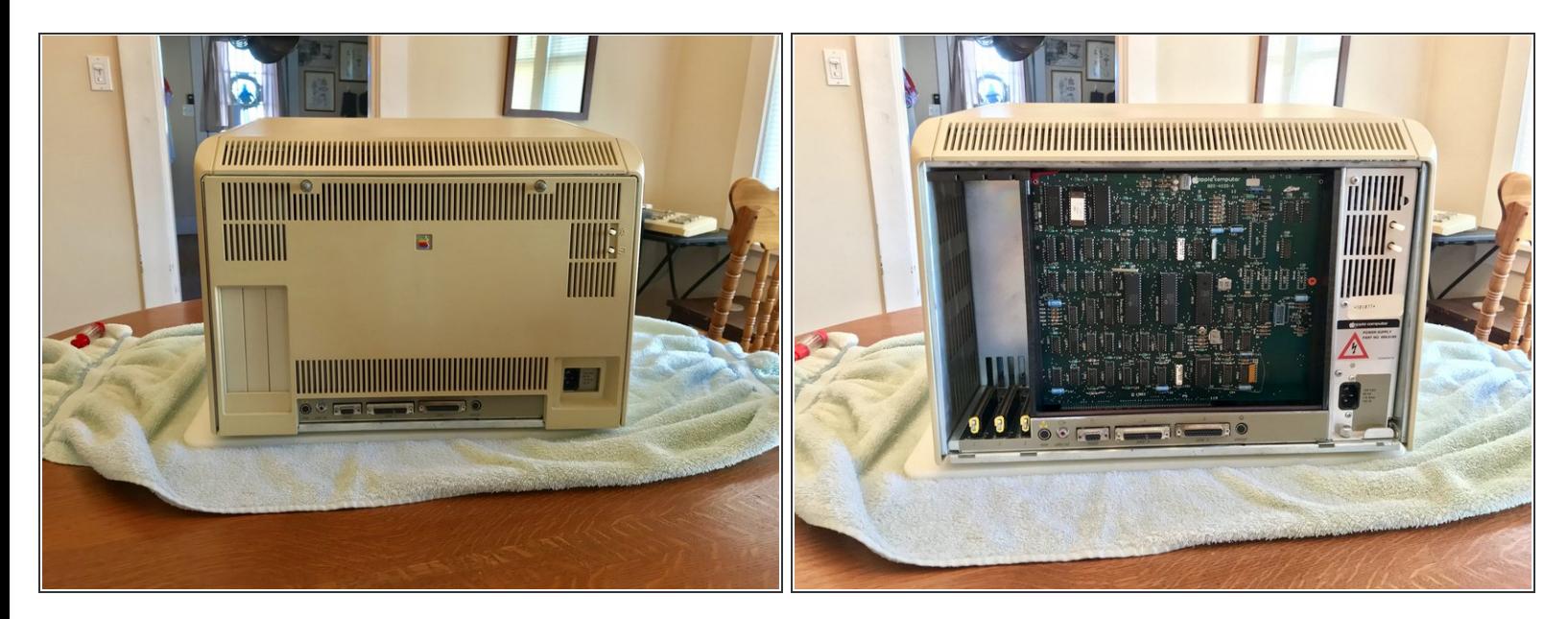

- Follow the Apple Lisa [Disassembly](https://www.ifixit.com/Guide/Apple+Lisa+Disassembly/117991) Guide to remove the Lisa's real panel.
- Remove the Lisa's Card Cage.

#### **Step 2 — Installing the SCSI Card**

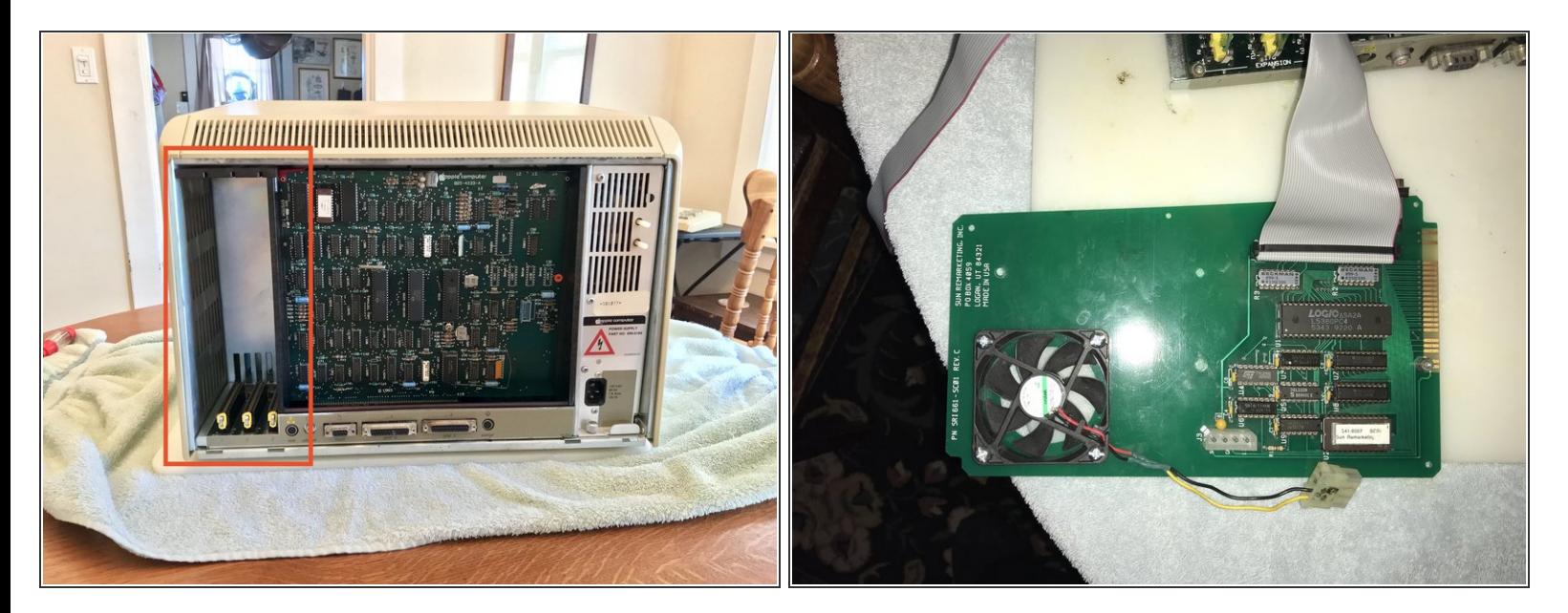

- Locate Lisa's expansion slots.
- Locate expansion slot 3.
- Pull the metal rod out from slot 3 and rotate 90º clockwise.
- Slide the SCSI Card into expansion slot 3.
- Rotate the metal rod, as described before, 90º counter-clockwise and push in to secure the Lisa DAC.  $\bullet$

#### **Step 3 — SCSI Upgrades**

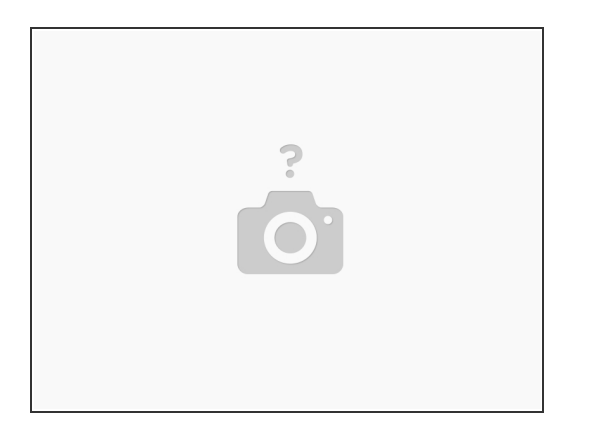

- The SCSI card includes 1 internal connector and 1 external connector.
- The internal connector is used for connecting a hard disk.
- If you intend to connect a hard disk then connect it now.
- Pin 1 is marked.
- The SCSI Card can also be cut to accommodate a Card Cage fan upon order request.

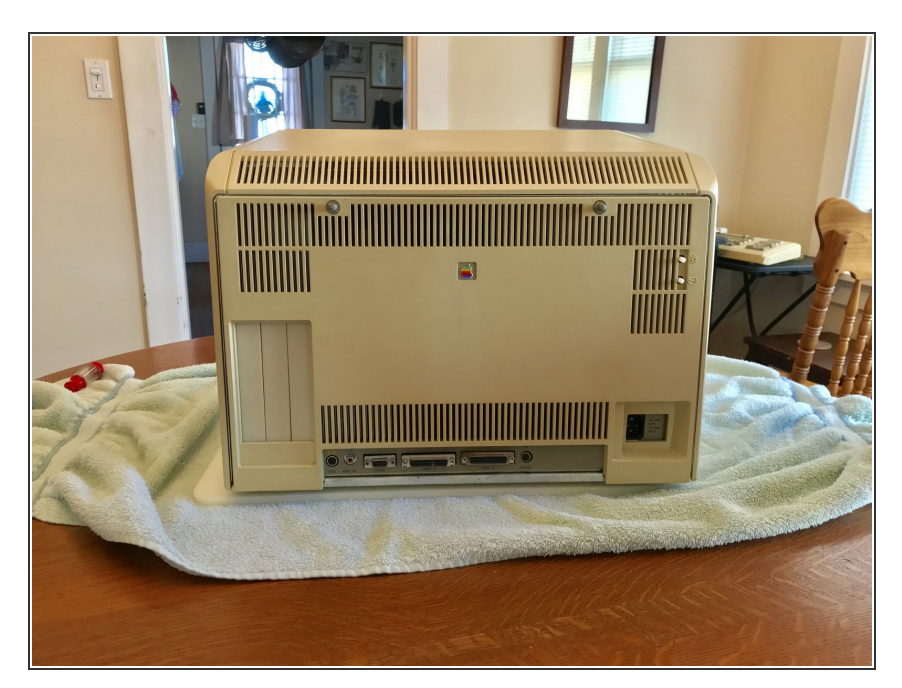

## **Step 4 — Reinstall Rear Panel**

Reinstall the Lisa's rear panel.

#### **Step 5 — Using the SCSI Card**

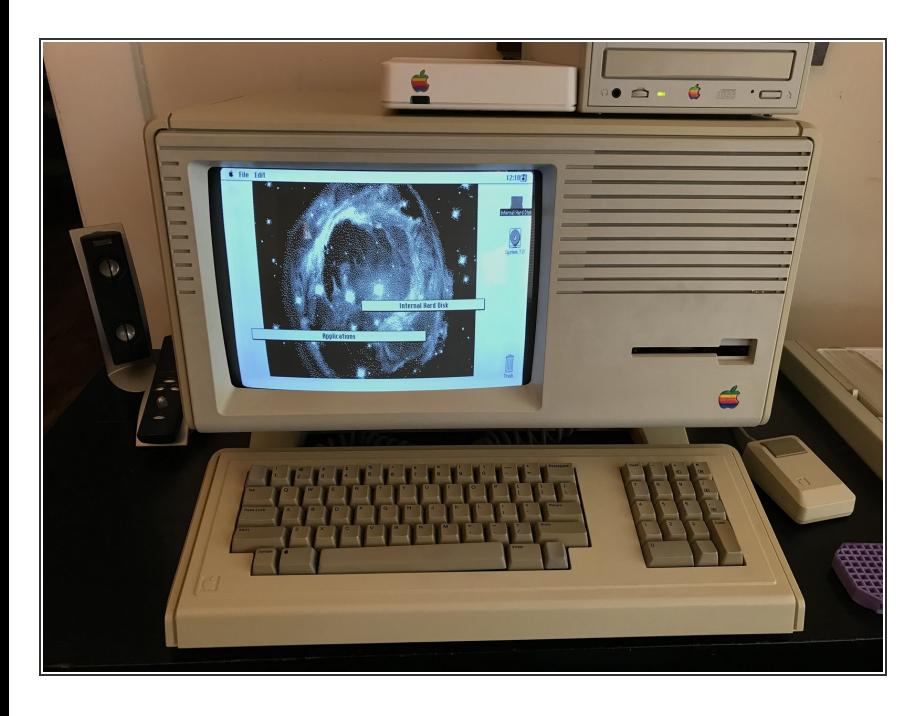

- The SCSI Card requires [MacWorks](http://vintagemicros.com/catalog/lisa-macworks-plus-p-180.html) Plus II.  $\bullet$
- **●** To use devices connected to the SCSI card please refer to the device's manual for proper device installation.
- This SCSI card was installed to use an Apple External SCSI CD-ROM Drive.  $\bullet$

To reassemble your device, follow these instructions in reverse order.